## **Flights colouring in Table**

In a tab **SHOW** of the left filter you can navigate with the **flights colouring** in Table part of the Schedule section.

Open the left filter and in a section **Colours** you can find **4** available checkboxes for the usage. Below are explained examples of different options of flights colouring when particular checkboxes are turned on.

Flight type colours - a column 'Flight No.' shows different colours for different trip types (PAX, Ambulance, Cargo - green, Flight for Owner, Technical, Training, Other - blue).

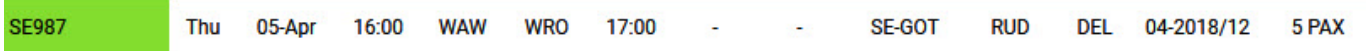

Flight type & Aircraft colours - shows colours for a column 'Flight No.' and a colour of an aircraft (defined in aircraft profile, section Fleet) in a column 'ACFT'.

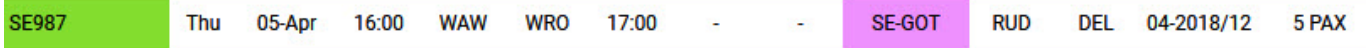

Aircraft colours & Entire leg row - shows an aircraft colour throughtout the entire row.

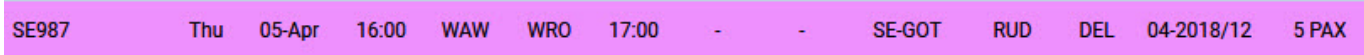

Flight type & Entire leg row - shows a flight type colour throughtout the entire row.

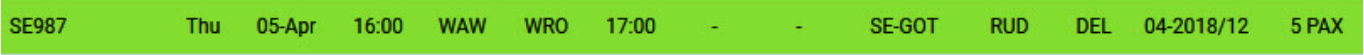

Flight type, Aircraft colours & Dim ferry legs - shows flight type colour dimmed and 'ACFT' column with the aircraft colour.

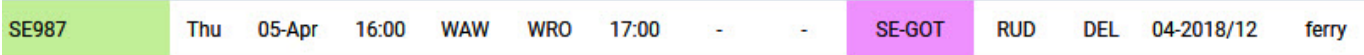

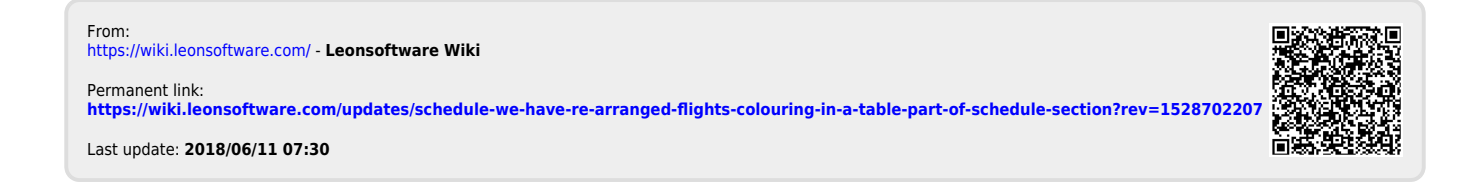